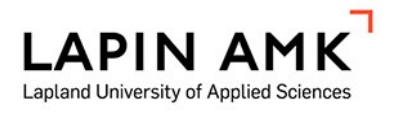

# NOSTOLAITTEIDEN ETÄVALVONTAJÄRJESTELMÄN KÄYTTÖÖNOTON TEHOSTAMINEN

Jarkko Hooli

Opinnäytetyö Insinööri (AMK) Sähkö- ja automaatiotekniikka

2023

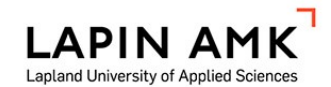

Sähkö- ja Automaatiotekniikka Insinööri (AMK)

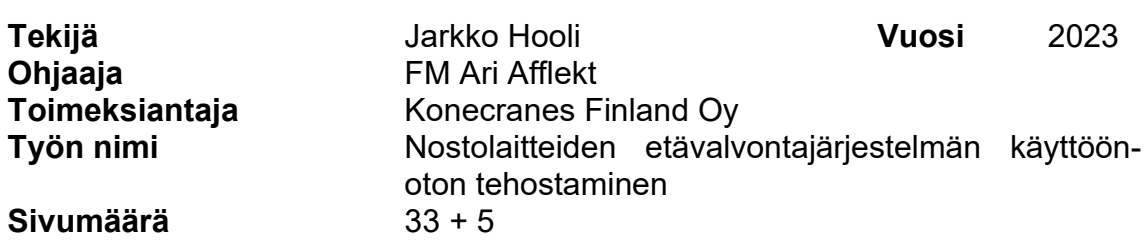

Tässä opinnäytetyössä toteutettiin Konecranes TruConnect -etävalvontajärjestelmän käyttöönottoprosessin tehostaminen. Opinnäytetyön toimeksiantajana toimi Konecranes Finland Oy ja kehitystyö toteutettiin työharjoittelun ohessa Konecranesin globaalissa teknisessä tuessa kesän 2022 aikana yhtiön pääkonttorilla Hyvinkäällä.

Opinnäytetyössä tutkittiin, mitä muutoksia TruConnect PLC-ohjelmaan tarvitaan, jotta etävalvontajärjestelmän käyttöönotto nopeutuu ja millaisia hyötyjä ohjelman kehittämisellä voidaan saavuttaa. Työn tavoitteena oli järjestelmän ohjelmakomponenttien yksinkertaistettu ja nopeutettu käyttöönotto.

Lähdeaineistona käytettiin PLC-ohjelmointia käsittelevää kirjallisuutta ja aiheeseen liittyviä verkkojulkaisuja. Kehitysprosessin onnistumista mitattiin vertailemalla vanhaan ja uuteen käyttöönottoprosessiin kuluvaa aikaa sekä tehtävien viittausten ja määritysten lukumäärää.

Mittaustuloksista voidaan päätellä, että kehitystyö on onnistunut ja työn tuloksena on nopeampi ja yksinkertaisempi TruConnect-käyttöönottoprosessi sekä sen päivitetty käyttöohje.

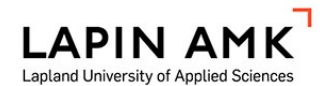

Electrical and Automation Engineering Bachelor of Engineering

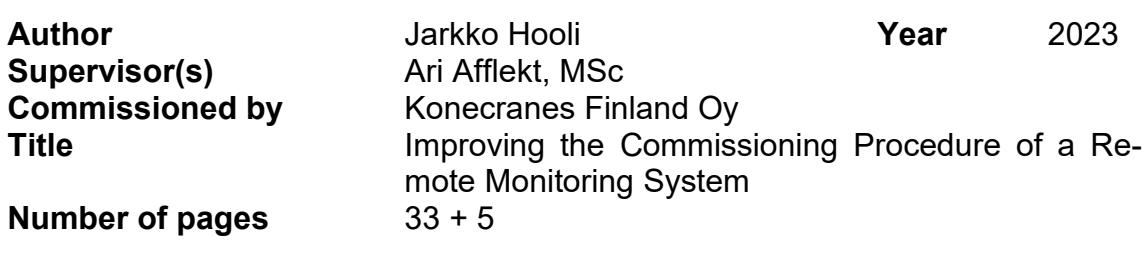

In this thesis, the commissioning process of the Konecranes TruConnect remote monitoring system was enhanced. The thesis was commissioned by Konecranes Finland Oy, and the development was carried out during the author's internship at Konecranes' global technical support during the summer of 2022 at company headquarters in Hyvinkää.

The thesis examined, what changes are needed in TruConnect's PLC program to speed up the implementation of the remote monitoring system, and what kind of benefits can be achieved by developing the program. The goal of the work was simplified and faster implementation of the system's program components.

Literature on PLC programming and online publications otherwise related to the topic were used as source material. The success of the development process was measured by comparing the time required for the new and old implementation process, as well as the number of references to be made.

From the measurement results, it can be concluded that the development work was successful, and the work resulted in a faster and simpler TruConnect commissioning process, as well as its updated user manual.

**SISÄLLYS** 

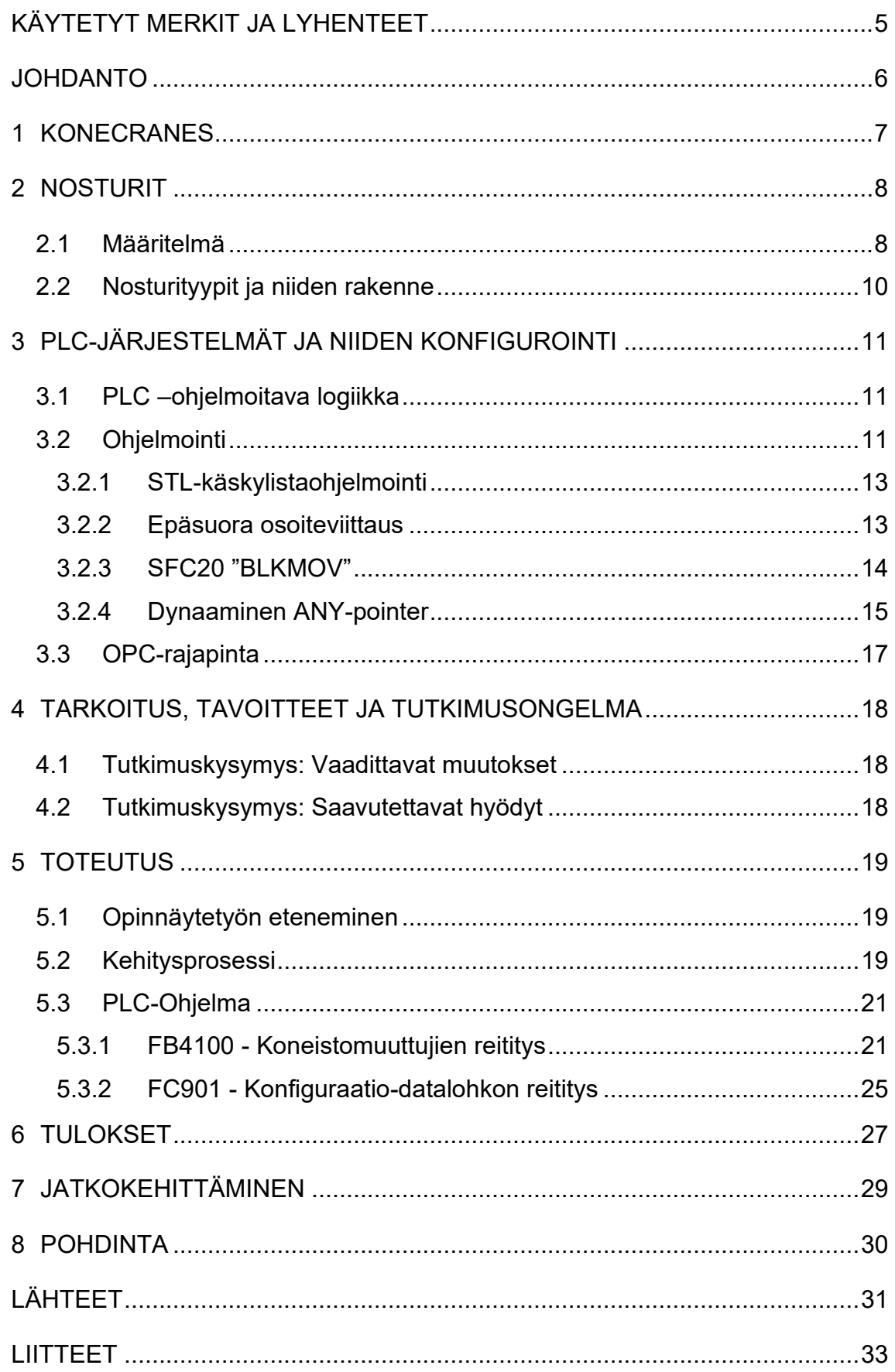

## <span id="page-4-0"></span>KÄYTETYT MERKIT JA LYHENTEET

- IPC Industrial PC (Siemens) DB Data block FB Function block FC Function RTG Rubber Tired Gantry
- STS Ship-To-Shore

#### <span id="page-5-0"></span>JOHDANTO

Tässä opinnäytetyössä tutkitaan ja toteutetaan Konecranesin TruConnect-etävalvontajärjestelmän PLC-ohjelman jatkokehitysmahdollisuuksia.

TruConnect-etävalvontajärjestelmä kerää käyttötietoja esimerkiksi nosturin käyttöajasta, moottorien käynnistyksistä, työsykleistä ja hätäpysäytyksistä. Etävalvontajärjestelmä valvoo myös jarrujen ja inverttereiden käyttöä. Tiedot siirtyvät verkkopalvelimelle, jossa ne kootaan ja siirretään yourkonecranes.com-asiakasportaaliin.

Nykytilanteessa järjestelmän käyttöönotossa suoritetaan päällekkäisiä toimenpiteitä, joten aiheen tutkiminen ajansäästön ja yksinkertaistamisen varjolla on perusteltua sekä asiakkaan että toteuttavan yrityksen kannalta.

Työ rajataan järjestelmän PLC-ohjelman kehitykseen, tarkemmin koneistolaskureiden esikonfigurointiin, sillä IPC:llä tapahtuva datankäsittely menee alan ja osaamisen ulkopuolelle.

#### <span id="page-6-0"></span>1 KONECRANES

Konecranes on yksi maailman johtavia nostolaitevalmistajia, jonka tuotteisiin kuuluvat teollisuusnosturit ja niiden osat, työpistenosturit, kontinkäsittelylaitteet ja kunnossapitopalvelut. Yhtiön pääkonttori sijaitsee Hyvinkään kaupungissa Etelä-Suomessa ja vuonna 2021 Konecranes-konsernin liikevaihto oli yhteensä 3,2 miljardia euroa. Konsernilla on noin 16 600 työntekijää noin 50 maassa. Yrityksen liiketoiminta on jaettu kolmeen segmenttiin – Kunnossapitoon, Teollisuuslaitteisiin ja Satamaratkaisuihin (Konecranes 2022a.)

Konecranesin historia ulottuu vuoteen 1908, jolloin Helsingissä perustettiin konepaja nimeltä Tarmo, josta kaksi vuotta myöhemmin muodostettiin osakeyhtiö KONE Oy.

- 1910 KONE Oy perustetaan
- 1933 KONE aloittaa nosturituotannon
- 1930- ja 1940-luvut tuotevalikoimaan sisällytetään nostimet ja satamanosturit
- 1980-luku kansainvälistymispyrkimykset tuottavat hedelmää yrityksen laajentuessa Yhdysvaltoihin
- 1994 KCI Konecranes yhtiöitetään KONE Oy:stä erilliseksi osakeyhtiöksi
- 2017 Konecranes ostaa Terex Corporationin MHPS-liiketoiminnan, mukaan lukien Demag-, Gottwald- ja Noell-tuotemerkit
- 2020 Konecranes vahvistaa markkina-asemaansa Kaakkois-Aasiassa ostamalla MHE-Demagin (Konecranes 2022b).

#### <span id="page-7-0"></span>2 NOSTURIT

#### <span id="page-7-1"></span>2.1 Määritelmä

*Nosturilla tarkoitetaan konekäyttöistä nostolaitetta, jota käytetään kuorman nostamiseen, laskemiseen ja siirtämiseen ja jossa kuorma liikkuu ainoastaan nostoköyden, -ketjun tai vastaavan rakenteen ohjaamana. Nosturina pidetään myös sellaista edellä tarkoitettua nostolaitetta, jossa kuorman heiluntaa rajoitetaan nosturin mukana siirtyvillä laitteilla* (Valtioneuvoston päätös työvälineiden turvallisesta käytöstä 1403/1993 §3:6.)

Käytännössä nosturilla tarkoitetaan laitetta, joka nostamisen ja laskemisen lisäksi siirtää kuormaa vaaka-akselilla koneellisesti. Esimerkkinä I-palkissa vapaasti liikkuva yli 500 kg:n nostin muuttuu lain silmissä nosturiksi, jos vaakaliike muutetaan koneelliseksi.

Konecranesin tuotteissa yksittäisiä liikkeitä suorittavia kokonaisuuksia kutsutaan koneistoiksi, ja isoimmissa prosessinostureissa niitä voi olla jopa yli kymmenen. Yksi yleisimmistä siltanosturiyhdistelmistä on kuvion 1 mukainen kolmella akselilla toimiva siltanosturi. Konecranesilla koneistoille on määritelty vakiotunnukset, jotka koostuvat kyseiselle liikkeelle määritetystä kirjaimesta ja tarvittaessa järjestysnumerosta: esimerkiksi päänostokoneiston tunnus on A, vaunukoneiston E ja siltakoneiston H.

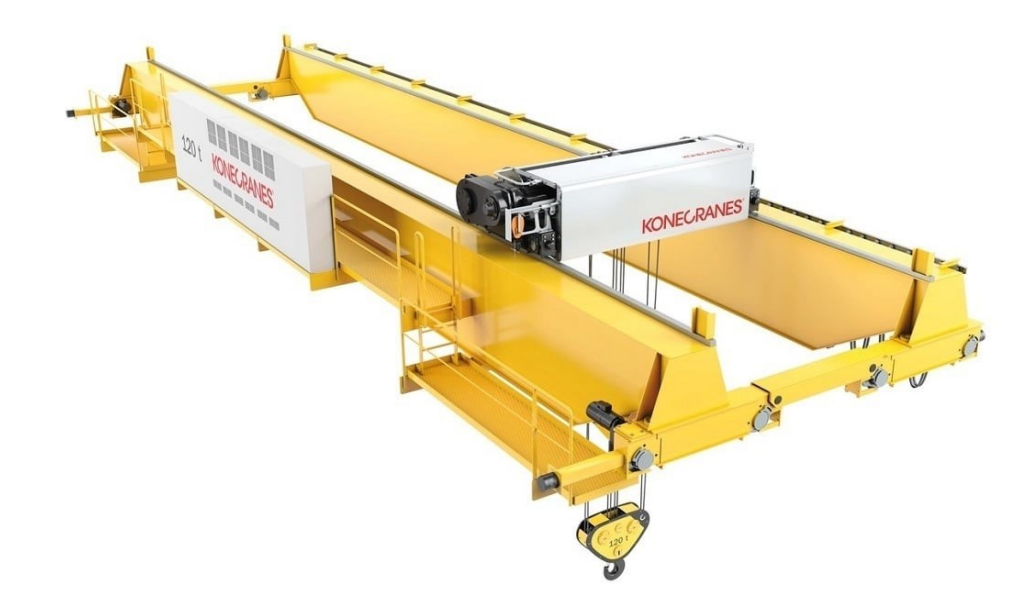

Kuvio 1 Siltanosturi (Konecranes 2023a)

#### <span id="page-9-0"></span>2.2 Nosturityypit ja niiden rakenne

Nosturityyppejä on lähes yhtä monia kuin niiden käyttökohteitakin: teollisuusnosturi on yleensä huoltokäyttöön suunniteltu siltanosturi tai jotain tuotantoprosessiapalveleva prosessinosturi, joiden nostokapasiteetit voivat nousta satoihin tonneihin.

Kontinkäsittelylaitteista yleisimpiä ovat esimerkiksi rahtisatamissa näkyvät STSnosturit (kuvio 2), jotka on suunniteltu purkamaan ja lastaamaan laivat mahdollisimman tehokkaasti, sekä RTG-nosturit, jotka hoitavat rahtiterminaalien konttilogistiikan.

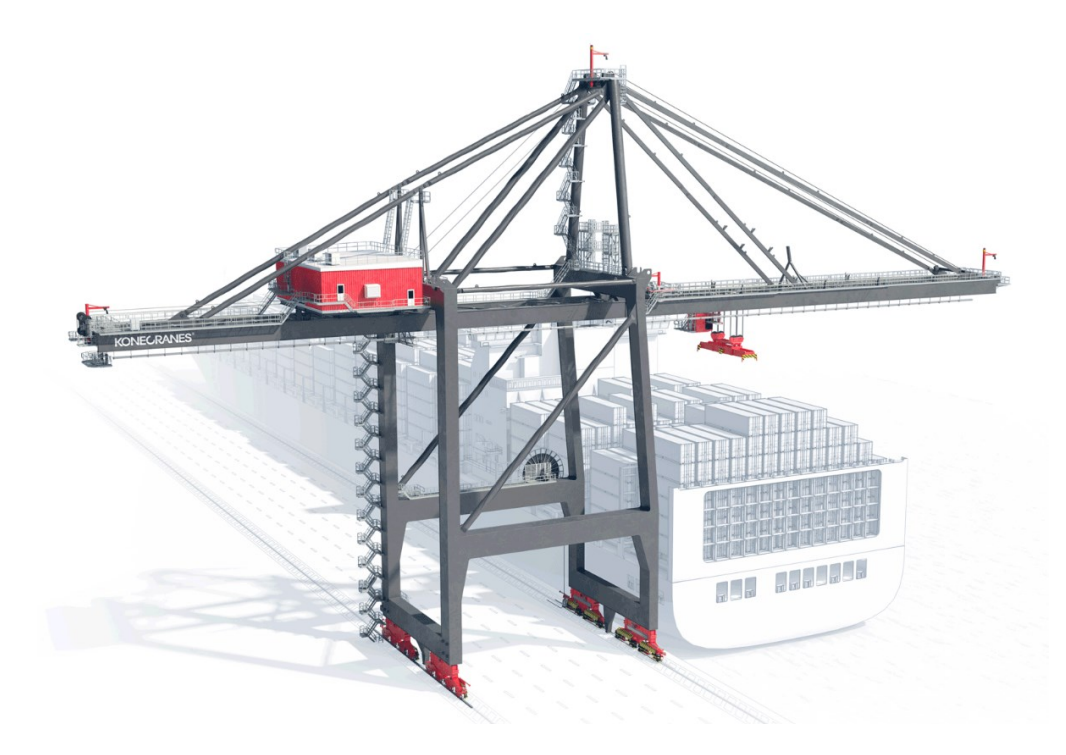

Kuvio 1. STS-nosturi (Konecranes 2023b)

Pääkomponentit ja toimintaperiaatteet näissä tyypeissä ovat suurilta osin samat: koneistot ovat pääasiassa invertteriohjattuja, joilla niiden pyörimisnopeus ja/tai momentti säädetään toivotun suuruisiksi, ja muunnetaan vaihteen avulla käyttöön sopivaksi.

Satama- ja prosessinosturien ohjausjärjestelmät ovat pääasiassa PLC-järjestelmiä, jotka voivat sisältää useita etäasemia ja sadoittain I/O:ta, kun taas yksinkertaisemmissa huoltonostimissa ohjaussignaalit menevät ohjauspaikasta, esimerkiksi riippuohjaimesta mahdollisten lukitusten kautta suoraan inverttereille.

#### <span id="page-10-0"></span>3 PLC-JÄRJESTELMÄT JA NIIDEN KONFIGUROINTI

### <span id="page-10-1"></span>3.1 PLC –ohjelmoitava logiikka

PLC (Programmable Logic Controller) on mikroprosessoripohjainen ohjausyksikkö, joka voidaan ohjelmoida suorittamaan loogisia, aikaperustaisia ja aritmeettisia funktioita, joiden perusteella ohjaimen lähtösignaaleja ohjataan. PLC:n yleisimpiä käyttökohteita ovat erilaiset teollisuuden koneet ja prosessit. (Bolton 2009, 3.)

Yksinkertaisimmillaan PLC sisältää prosessorin, I/O:n ja kommunikointiliitännät samassa rakenteessa, kun taas suurimmat modulaariset järjestelmät voivat sisältää satoja tuloja ja lähtöjä sekä lukuisia erilaisia laajennuskortteja ja etäasemia. (Bolton 2009, 4.)

<span id="page-10-2"></span>3.2 Ohjelmointi

PLC-ohjelmointityökaluissa (nykyään useimmiten PC) käytettävät ohjelmointikielet määritetään IEC 61131-3 standardissa:

- 1. FBD: Function block diagram (lohkokaavio)
- 2. LD: Ladder diagram (tikapuukaavio)
- 3. SFC: Sequential function chart (sekvenssikaavio)
- 4. ST: Structured text (rakenneteksti)
- 5. IL: Instruction list (käskylista).

#### (IEC 61131-3, 14).

Ohjelmointikielistä FBD ja LD ovat esitystavaltaan graafisia, elementtien koostuessa lohkoista ja koskettimista, kun taas tekstimuotoisista ST on korkean tason ohjelmointikieli ja IL matalan tason, lähes konekielinen ohjelmointikieli. SFC (kuvio 4) poikkeaa muista sen toimiessa eräänlaisena graafisena kehyksenä, jolloin se voi pitää sisällään muilla listan ohjelmointikielillä määritettyjä elementtejä (John & Tiegelkamp 2010, 23)

Ohjelmoitaessa käytetty ohjelmointikieli on jossain määrin preferenssikysymys, mutta joitain operaatioita voidaan suorittaa ainoastaan ST ja IL käyttämällä. Pelkästään binaarisia ja aritmeettisia operaatioita ohjelmoitaessa LD ja FBD ajavat asiansa mainiosti, kun taas esimerkiksi osoiterekisteriin vaikuttaminen onnistuu ainoastaan IL:n avulla. ST mahdollistaa korkean tason ohjelmointikielien lauseiden ja silmukoiden käytön (IF, FOR, WHILE) joista on apua esimerkiksi pitkien listojen läpi iteroidessa (kuvio 2).

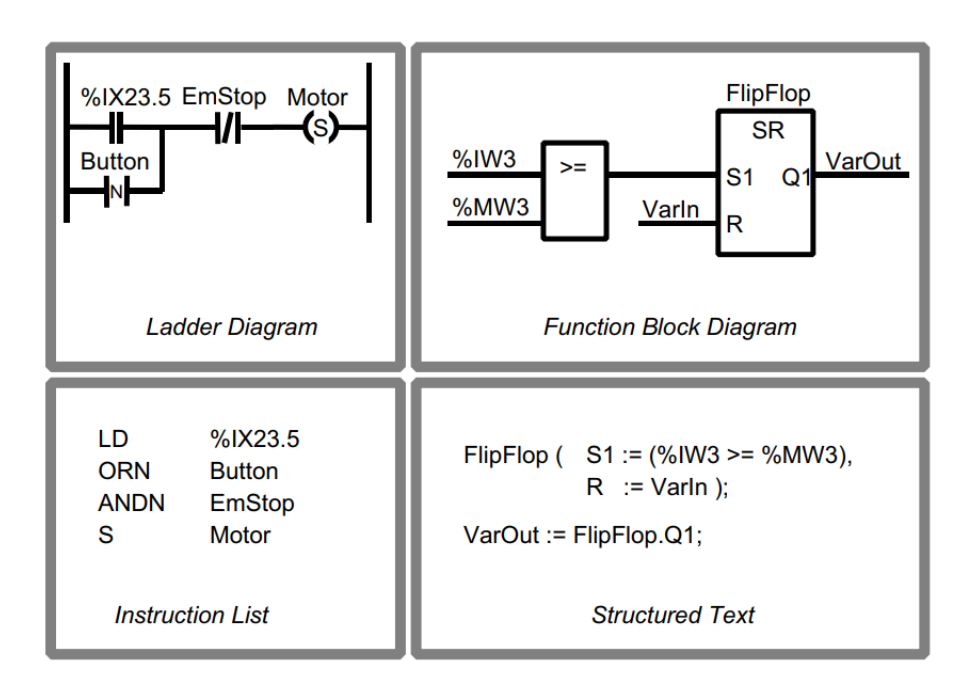

Kuvio 2. LD-, FBD-, IL- ja ST-esimerkit (John & Tiegelkamp 2010, 24)

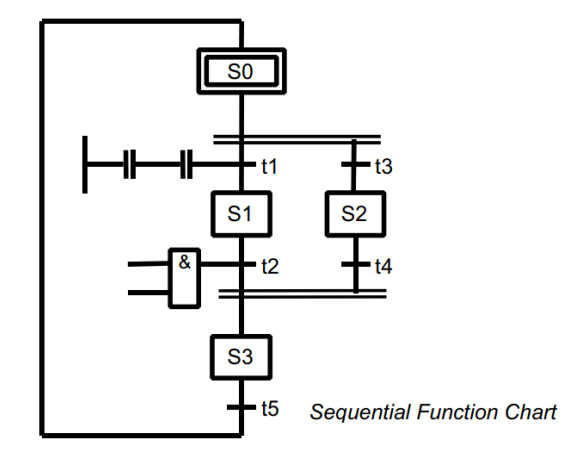

Kuvio 3. SFC-esimerkki (John & Tiegelkamp 2010, 25)

#### <span id="page-12-0"></span>3.2.1 STL-käskylistaohjelmointi

STL on Siemensin käyttämä matalan tason koodikieli, joka vastaa (muutamia operaattorieroja lukuun ottamatta) IEC 61131-3 standardissa määriteltyä IL-käskylistakoodikieltä (Siemens 2017).

Käskylista koostuu käskyjen sarjasta. Jokainen käsky alkaa uudelta riviltä ja sisältää operaattorin valinnaisilla muuttujilla, ja tarvittaessa yhden tai useamman operandin pilkuilla erotettuna (IEC 61131-3).

Esimerkkinä kuviossa 5. esitetyssä käskylistassa operaattori (A) vastaa loogista AND-operaattoria, operaattori (AN) vastaa AND-NOT-operaattoria ja operaattori (=) määrittää logiikkaoperaation kohteen. Tulot ja lähdöt (I, Q) ovat tässä esimerkissä operandeja, joita luetaan tai joihin vaikutetaan.

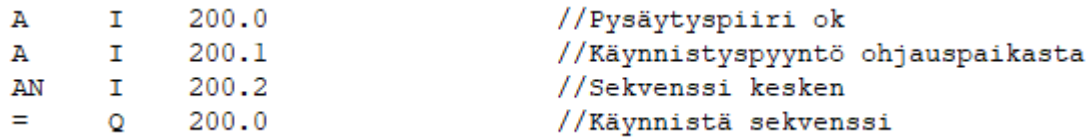

Kuvio 5. STL-esimerkki

Kuvion 5. koodi kirjoittaa lähtöön (Q 200.0) sitä edeltävän logiikkaoperaation tuloksen, joka on (TRUE) ainoastaan kun tulot (I 200.0 = TRUE) sekä (I 200.1 = TRUE) ja (I 200.2 = FALSE).

#### <span id="page-12-1"></span>3.2.2 Epäsuora osoiteviittaus

Epäsuoralla osoiteviittauksella (eng. indirect addressing) tarkoitetaan PLC-ohjelmoinnissa yksittäiseen dataan tai data-alueeseen viittaamista sen sijainnin perusteella, käyttäjän määrittämän symbolin sijasta. Näin on joissain tapauksissa mahdollista virtaviivaistaa ohjelmointiprosessia, esimerkiksi ohjelmasilmukoita voidaan suorittaa helposti muuttuvilla parametreilla.

Toisaalta epäsuorien viittausten käyttö ohjelmoinnissa vaikuttaa negatiivisesti koodin seurattavuuteen, esimerkiksi tilanteessa, jossa bittiä X kirjoitetaan epäsuorasti, ei kirjoittajaa voida nähdä ohjelmointityökalun ristiviittauksista, joten asianmukaisen dokumentaation ja kommentoinnin rooli korostuu huomattavasti.

Epäsuoraan viittaukseen käytetään erityistä 'Pointer' -formaattia, joka sisältää alueen, tavun sekä bittiosoitteen, ja data-alueeseen viitatessa lisäksi alueen leveyden (Berger 2012).

STEP 7:ssä on mahdollista käyttää kolmenlaisia pointtereita:

Area-pointer, esim. P# M 10.0, jolloin viitataan dataan, joka sijaitsee muistialueen tavu 10 bitissä 0, DB-pointer, esim. P# DB 20.DBX 10.5, jolloin viitataan dataan, joka sijaitsee datalohko 20, tavu 10, bitissä 5, ja ANY-pointer esim. P# M 16.0 BYTE 8, jolloin viitataan dataan alueessa, joka alkaa muistialueen tavu 16 bitistä 0, ja jonka leveys on 8 tavua.

Tässä työssä keskitytään SFC20 (BLKMOV) -järjestelmäfunktiolla ja dynaamisella ANY-pointterilla toteutettavaan datansiirtoon.

<span id="page-13-0"></span>3.2.3 SFC20 "BLKMOV"

SFC20 on Siemens Simatic 300/400 sarjassa käytettävä järjestelmäfunktio, jolla voidaan kopioida muistialueen sisältö toiseen muistialueeseen ohjelmakierron aikana. Funktio parametroidaan kahdella ANY-pointerilla, joista ensimmäinen osoittaa kopioitavaan muistialueeseen ja toinen kopion kirjoitusalueeseen. Funktio palauttaa heksadesimaalisen koodin suorituksen jälkeen, joka osoittaa onnistuneen kopioinnin tai epäonnistuneen kopioinnin vikakoodin (Siemens 2010.)

Kuvion 6 esimerkissä SFC20 on parametroitu havainnollistamiseksi muuttujien sijasta suoraan pointereilla siten, että datalohko 1 ensimmäinen tavu kopioidaan datalohko 2 toiseen tavuun.

| CALL "BLKMOV" SFC20 | RET VAL $:=$ #ret |                | $DSTBLK$ := $Pt$ DB2 DBX1.0 BYTE 1 |                 |                | SRCBLK := P# DB1 DBX0.0 BYTE 1 -- Lähde-pointer<br>-- Tilakoodi<br>-- Kohde-pointer |
|---------------------|-------------------|----------------|------------------------------------|-----------------|----------------|-------------------------------------------------------------------------------------|
|                     | DB <sub>1</sub>   |                |                                    | DB <sub>2</sub> |                |                                                                                     |
|                     |                   | Offset Value   |                                    | Offset Value    |                |                                                                                     |
|                     | 0.0               | $\overline{0}$ |                                    | 0.0             | 0              |                                                                                     |
|                     | 0.1               | $\mathbf{1}$   |                                    | 0.1             | 1              |                                                                                     |
|                     | 0.2               | $\mathbf{1}$   |                                    | 0.2             | 1              |                                                                                     |
|                     | 0.3               | $\overline{1}$ |                                    | 0.3             | 1              |                                                                                     |
|                     | 0.4               | $\Omega$       |                                    | 0.4             | 0              |                                                                                     |
|                     | 0.5               | $\mathbf{1}$   |                                    | 0.5             | 1              |                                                                                     |
|                     | 0.6               | $\mathbf{1}$   |                                    | 0.6             | 1              |                                                                                     |
|                     | 0.7               | $\mathbf{1}$   |                                    | 0.7             | 1              |                                                                                     |
|                     | 1.0               | 1              |                                    | 1.0             | $\overline{0}$ |                                                                                     |
|                     | 1.1               | $\mathbf{1}$   |                                    | 1.1             | $\mathbf{1}$   |                                                                                     |
|                     | 1.2               | 0              |                                    | 1.2             | $\mathbf{1}$   |                                                                                     |
|                     | 1.3               | 0              |                                    | 1.3             | $\mathbf{1}$   |                                                                                     |
|                     | 1.4               | $\mathbf{1}$   |                                    | 1.4             | $\overline{0}$ |                                                                                     |
|                     | 1.5               | $\mathbf{1}$   |                                    | 1.5             | 1              |                                                                                     |
|                     | 1.6               | 1              |                                    | 1.6             | $\mathbf{1}$   |                                                                                     |
|                     | 1.7               | 0              |                                    | 1.7             | $\mathbf{1}$   |                                                                                     |

Kuvio 6. Esimerkki SFC20 kutsusta ja toiminnasta

#### <span id="page-14-0"></span>3.2.4 Dynaaminen ANY-pointer

Dynaamisella ANY-pointerilla tarkoitetaan ohjelmakierron aikana määritettyjen ehtojen mukaan muodostettavaa pointer-muuttujaa, jota voidaan käyttää esimerkiksi SFC20 lähde- tai kohdeparametrina. ANY-muuttuja voidaan luoda esimerkiksi aliohjelman väliaikaismuistiin, jossa se muokataan toivottuun muotoon väliaikaismuistiin vaikuttamalla. Kuviossa 7 on esitettynä ANY-datatyypin rakenne

Väliaikaismuistiin kirjoittaminen onnistuu käskylistalla lataamalla haluttu arvo oikeaan kohtaan muistia, tässä tapauksessa ensimmäisen pointerin alkupiste väliaikaismuistissa on 0.0 ja leveys 10 tavua. Kuvia 7 ja 8 vertaamalla nähdään, että esimerkiksi toistokerroin (Integer: 24) ladataan LW2 (Local Word) eli pointerin tavuihin 2 ja 3.

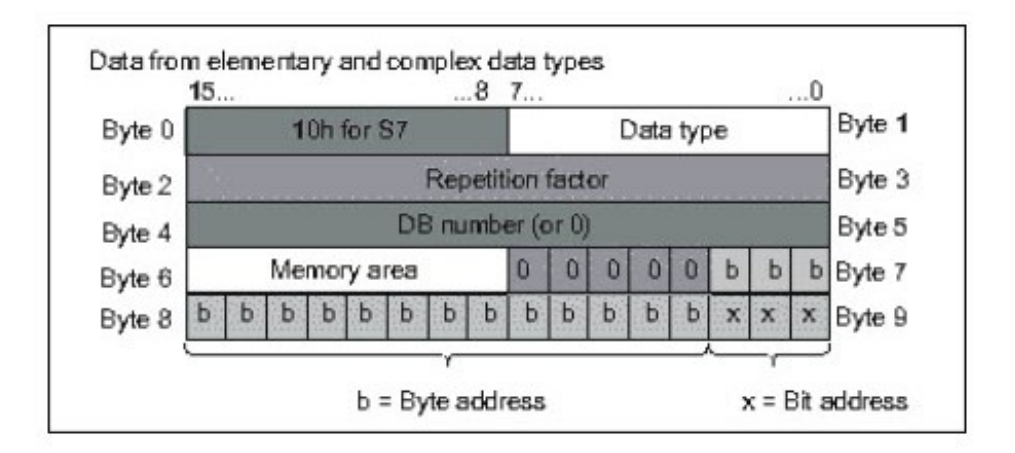

Kuvio 7. ANY-datatyypin rakenne (Siemens 2006, A-58)

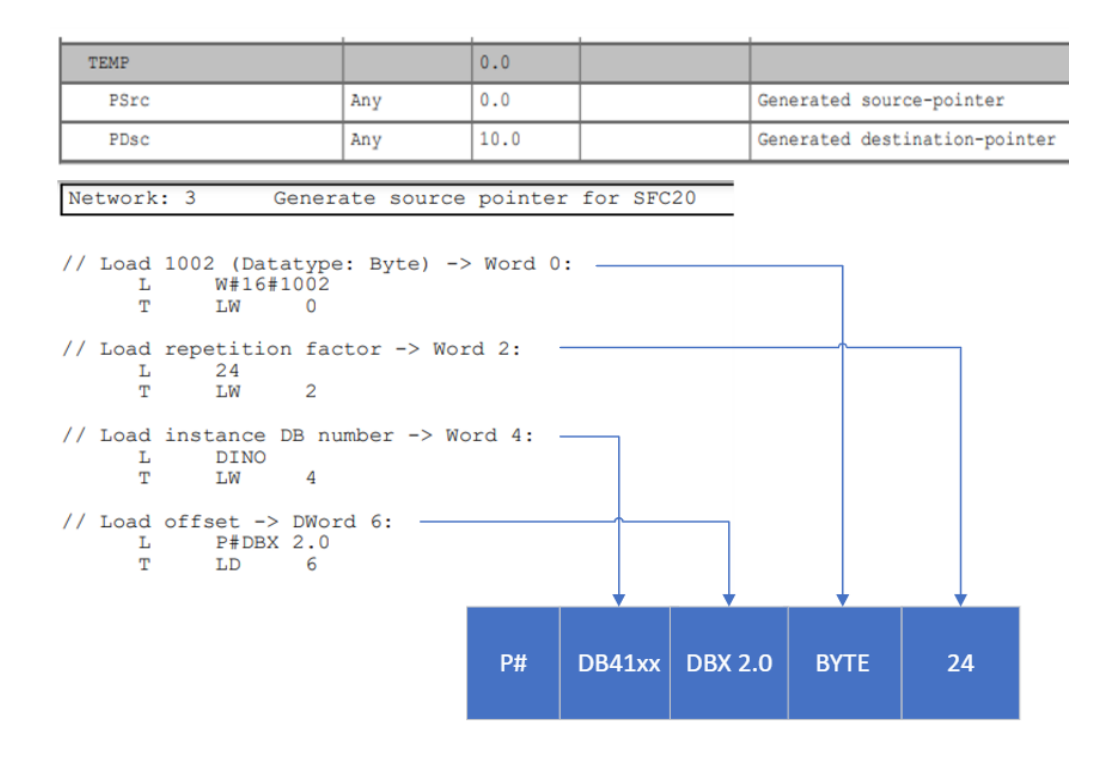

Kuvio 8. Lähde-pointerin muodostus

Kuvion 8 koodissa muokataan lähde-pointer-muuttuja datan siirrolle: Tavuun 0 ladataan heksadesimaalina 10 (vakio) ja tavuun 1 ladataan 02, joka määrittää siirrettäväksi dataleveydeksi tavun. Tavuihin 2 ja 3 ladataan toistokerroin, joka määrittää montako peräkkäistä tavua siirretään. Tavuihin 4 ja 5 ladataan lähdedatalohkon numero, DINO palauttaa tähän suoritettavan aliohjelman instanssidatalohkon numeron. Tavuihin 6, 7, 8 ja 9 ladataan siirrettävän datan alkupiste lähde-datalohkossa.

#### <span id="page-16-0"></span>3.3 OPC-rajapinta

OPC (Open Platform Communications) on alustariippumaton yhteensopivuusstandardi, joka mahdollistaa luotettavan ja turvallisen tiedonsiirron automaatiojärjestelmissä useiden laitetoimittajien laitteiden välillä. Standardin kehityksestä ja ylläpidosta vastaa OPC-Foundation, ja sen spesifikaatiot on toteutettu yhteistyössä alan laitetoimittajien, loppukäyttäjien ja ohjelmistokehittäjien kanssa (OPC Foundation 2023b.)

Standardin sisältämät spesifikaatiot määrittävät rajapinnan serverien ja clientien välillä, esimerkiksi reaaliaikaisen monitoroinnin (OPC DA) sekä hälytys-(OPC AE) ja historiadatan(OPC HDA) lukemista varten. Nämä OPC Classic spesifikaatiot ovat Windows-riippuvaisia, ja niiden toiminnallisuudet sisällytettiin 2008 julkaistuun alustariippumattomaan OPC-UA-arkkitehtuuriin (OPC Foundation 2023a.)

OPC-UA (Unified Architecture) suunniteltiin korvaamaan aiemmat OPC Classic versiot, ja parantamaan entisestään rajapinnan suorituskykyä ja toiminnallisuuksia. Rajapinnan käyttö mahdollistaa tässä käyttötapauksessa helposti konfiguroitavan ja turvallisen tiedonsiirron PLC:n ja IPC:n välillä (OPC Foundation 2023a.)

#### <span id="page-17-0"></span>4 TARKOITUS, TAVOITTEET JA TUTKIMUSONGELMA

Opinnäytetyön tarkoituksena on nopeuttaa ja yksinkertaistaa TruConnect-järjestelmän käyttöönottoa optimoimalla sen PLC-ohjelma. Tavoitteena on esittää tutkimus- ja kehitystyön vaiheet ja tulokset riittävän kattavasti, jotta tuloksia voidaan hyödyntää yleisesti PLC-ohjelmistojen kehityksessä.

Opinnäytetyöstä on hyötyä sekä toimeksiantajayritykselle että loppuasiakkaalle, koska järjestelmän käyttöönotto yksinkertaistuu ja siihen vaadittava aika lyhenee.

#### <span id="page-17-1"></span>4.1 Tutkimuskysymys: Vaadittavat muutokset

Tämän opinnäytetyön pääkysymys on: Mitä muutoksia PLC-ohjelmaan tarvitaan, jotta etävalvontajärjestelmän käyttöönotto nopeutuu?

Ohjelmapaketin käyttöönotosta tulee karsia kaikki päällekkäiset toimenpiteet, esimerkiksi koneiston nopeus syötetään alkuperäisessä versiossa kolmeen eri laskentalohkoon.

Ohjelmapaketti tulee myös esikonfiguroida mahdollisimman pitkälle: yleisimpien koneistojen laskentalohkot määritetään valmiiksi ohjelmaan, ja ohjataan koneistomuuttujat jollain ehdolla oikeaan laskentalohkoon.

Myös nosturin konfiguraatio-datalohko kopioidaan toiseen, vapaaseen datalohkoon ja kaikkien varsinaiseen konfiguraatio-datalohkoon viittaavien elementtien uudelleenohjaus tähän uuteen datalohkoon. Näin saadaan konfiguraatio-datalohkon numerosta vakio, jolloin siihen viittaukset voidaan esikonfiguroida.

#### <span id="page-17-2"></span>4.2 Tutkimuskysymys: Saavutettavat hyödyt

Alikysymys: Millaisia hyötyjä PLC-ohjelman (koneistojen esikonfigurointi ohjelmaan) kehittämisellä voidaan saavuttaa?

Saavutettu hyöty on säästetty aika (ks. mittaustulokset), ei pelkästään siksi että määritettäviä elementtejä on huomattavasti vähemmän, vaan myös siksi että käyttöönoton yksinkertaistumisen ja selkeytymisen vuoksi käyttöohjeen lukemiseen kuluva aika todennäköisesti vähenee, ja käyttöönottoprosessin oppii nopeammin ulkoa.

#### <span id="page-18-0"></span>5 TOTEUTUS

#### <span id="page-18-1"></span>5.1 Opinnäytetyön eteneminen

Ohjelman kehitys aloitettiin Konecranesin globaalissa teknisessä tuessa, jossa työn tarve oli jo aiemmin tunnistettu. Ensimmäinen tehtävä oli käyttöönottaa Tru-Connect laboratoriolaitteistoon, ja siten tutustua järjestelmään ja sen käyttöönottoprosessiin. Kuviossa 9 on havainnollistettu järjestelmän rakenne.

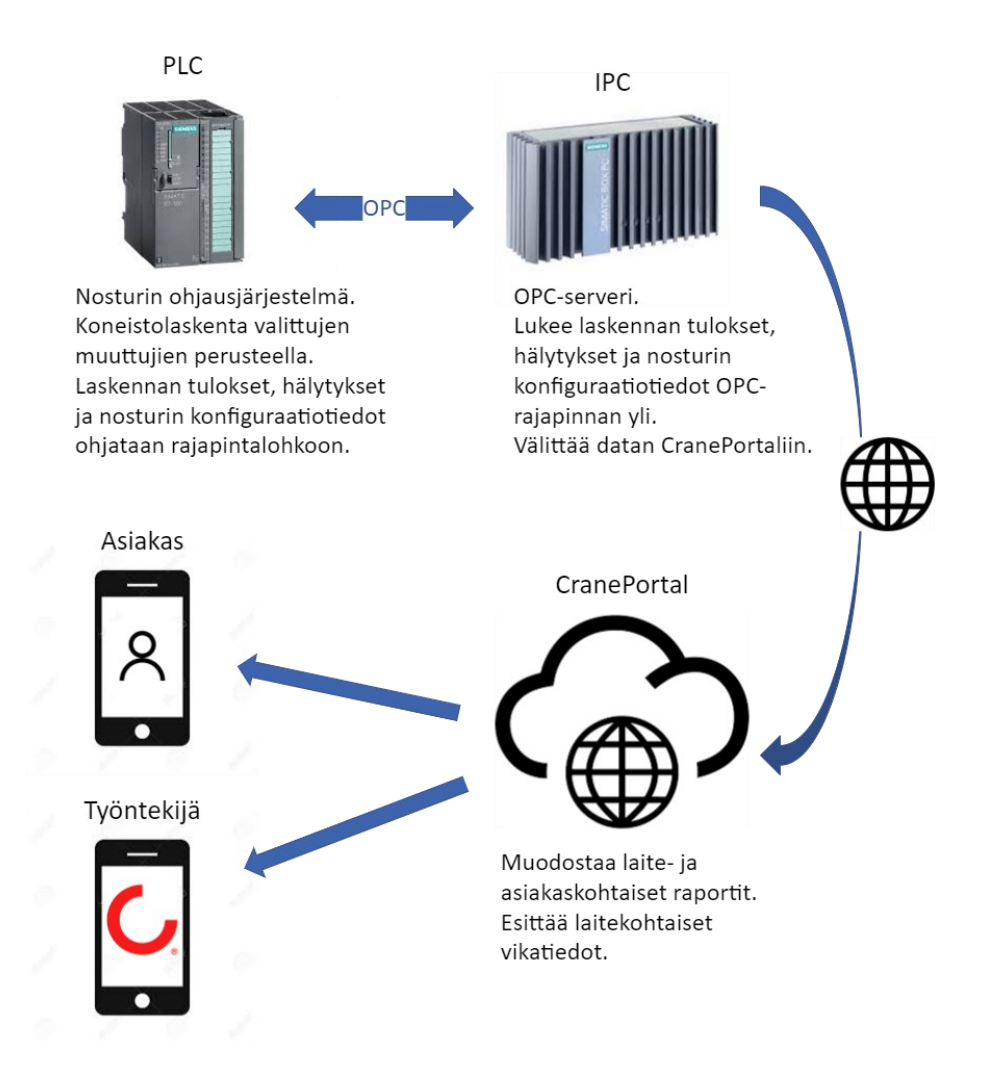

Kuvio 9. TruConnect havainnekuvio

#### <span id="page-18-2"></span>5.2 Kehitysprosessi

Kehityksestä oli jo visio olemassa: uusi paketti rakennetaan alkuperäisen ohjelmapaketin ympärille. Tämä tarkentui myöhemmin esikonfigurointiin, eli uusi ohjelmapaketti sisältää alkuperäisen, johon on ennalta konfiguroitu yleisimmät koneistot, ja muuttujat ohjataan jonkin ehdon mukaan oikeisiin osoitteisiin (kuvio 10).

Seurattavuuden vuoksi reititykseen päädyttiin käyttämään datalohkoja: valittu koneistomuuttuja kirjoittaa reititys-aliohjelman instanssidatalohkoon, josta aliohjelma ohjaa muuttujan datan annetun koneistoparametrin mukaan reititys-datalohkon kautta oikeaan laskentalohkoon.

Tähän datansiirtoon vaihtoehdot olivat järjestelmäfunktiot SFC20 "BLKMOV" ja SFC81 "UBLKMOV" joiden ainoa ero on siinä, että SFC81 on keskeyttämätön, joka taas voi vaikuttaa ohjelman keskeytysaikaan ja siten koko nosturin toimintaan. Näistä valittiin ei-kriittiselle valvontajärjestelmälle turvallisempi SFC20.

Aluksi datansiirto suoritettiin järjestelmäfunktion kuudella erillisellä, kiinteästi parametroidulla instanssilla, kunnes opiskelun ja testaamisen tuloksena onnistuttiin muodostamaan pointer-parametri ohjelmakierron aikana, jolloin SFC20-instanssien määrä putosi yhteen.

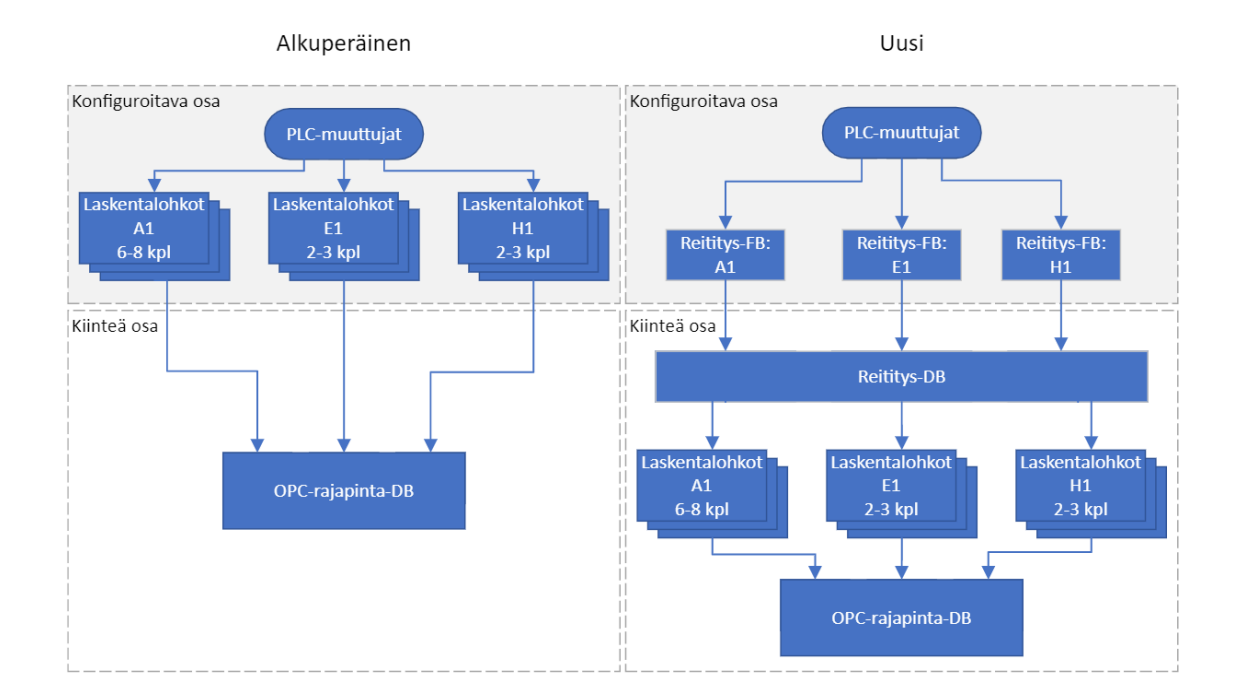

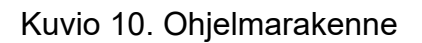

Kun ohjelman toiminta oli varmennettu laboratorioympäristössä, oli vuorossa käyttöohjeen päivitys ja mittausten suorittaminen: valittiin kaksi erilaista nosturiohjelmaa, joihin integroitiin vuorotellen sekä vanha että uusi ohjelmapaketti ja mitattiin integrointiin kulunut aika sekä tehtyjen määritysten/viittausten lukumäärä.

#### <span id="page-20-0"></span>5.3 PLC-Ohjelma

PLC-ohjelman kehityksen tuloksena syntyi yksi parametroitava aliohjelma, sekä yksi funktio, joiden rakenne ja toiminta selostetaan seuraavissa kappaleissa.

#### <span id="page-20-1"></span>5.3.1 FB4100 - Koneistomuuttujien reititys

Truconnect PLC-ohjelmaan kehitetty reititys-aliohjelma kohdistaa siihen liitetyt muuttujat koneistoparametrin perusteella oikeaan kohtaan reititys-datalohkoa, josta muuttujat on valmiiksi linkitetty kyseessä olevan koneiston laskentalohkoihin.

Kohdistus tapahtuu aliohjelmassa muodostamalla luvun 3.5 mukaisesti kohdepointer annettua koneistoparametria vastaavalla alkupisteellä, esimerkiksi koneistolla A1 alkupiste on 0.0 kun taas B1 on 28.0 jne.

Ensimmäiseksi aliohjelma käsittelee nosturin yhteisdatan (kuvio 11), eli kaikille koneistoille yhteiset muuttujat, esimerkiksi pääkontaktorin tilatiedon. Nämä "common data" -muuttujat tulee määrittää vain yhteen FB4100-instanssiin, sillä niiden kohde on aina vakiona reititys-datalohkon lopussa: muuttujien määrittäminen useampaan instanssiin tarkoittaisi sitä, että reititys-datalohkon yhteisdataa kirjoitettaisiin useammasta paikasta, millä voi olla epätoivottuja vaikutuksia.

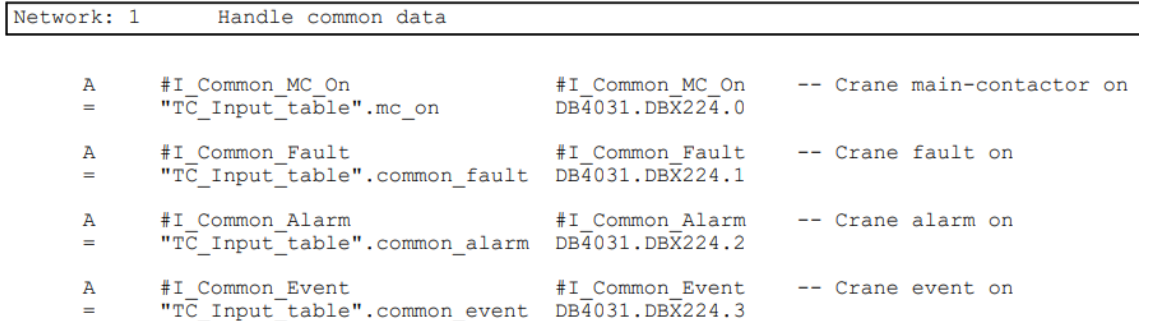

#### Kuvio 11. Yhteisdatan reititys

Seuraavaksi tunnistetaan instanssiin linkitetty koneisto: FB4100 vaatii koneiston tunnistamiseksi kaksi 8-bittistä "char"-datatyypin ASCII-merkkiä, esimerkiksi 'A' ja '1'. Koska ASCII-merkit kääntyvät ohjelmassa suoraan numeroarvoiksi, voidaan koneisto tunnistaa kertomalla merkit keskenään: 'A' kertaa '1' vastaa bittitasolla kertolaskua 65 kertaa 49, jonka tulos on 3185.

Tämän jälkeen kertolaskun tulosta vertaillaan tuetuille koneistoille määrättyihin numeroarvoihin, ja vastaavan arvon löytyessä asetetaan kyseessä olevan koneiston tunnistusbitti todeksi (kuvio 12).

| Network: 2     |    | Identify machinery          |                                                          |                                          |  |  |  |
|----------------|----|-----------------------------|----------------------------------------------------------|------------------------------------------|--|--|--|
|                |    |                             |                                                          |                                          |  |  |  |
|                |    |                             | // Generate Mach ID int by multiplying input characters: |                                          |  |  |  |
|                | L. | #Mach id char #Mach id char |                                                          | -- Machinery identification character 1  |  |  |  |
| L.             |    | #Mach id num #Mach id num   |                                                          | -- Machinery identification character 2  |  |  |  |
| $\star$ T      |    |                             |                                                          |                                          |  |  |  |
| T              |    |                             | #mach ID int #mach ID int                                | -- Generated by multiplying machID chars |  |  |  |
|                |    |                             |                                                          |                                          |  |  |  |
| //Scan for A1: |    |                             |                                                          |                                          |  |  |  |
|                |    | L #mach ID int #mach ID int |                                                          | -- Generated by multiplying machID chars |  |  |  |
|                |    | $L = 3185$                  |                                                          |                                          |  |  |  |
| $==1$          |    |                             |                                                          |                                          |  |  |  |
| $=$ $-$        |    |                             | #Machinery A1 #Machinery A1                              | -- True if machID matches A1             |  |  |  |
|                |    |                             |                                                          |                                          |  |  |  |
| //Scan for B1: |    |                             |                                                          |                                          |  |  |  |
|                |    |                             |                                                          |                                          |  |  |  |
|                |    |                             | L #mach ID int #mach ID int                              | -- Generated by multiplying machID chars |  |  |  |
|                | L  | 3234                        |                                                          |                                          |  |  |  |
| $==$ T         |    |                             |                                                          |                                          |  |  |  |
| $=$ $-$        |    | #Machinery B1 #Machinery B1 |                                                          | -- True if machID matches B1             |  |  |  |

Kuvio 12. Koneiston tunnistaminen

Koneiston tunnistamiseen kokeiltiin useampaa eri vaihtoehtoa: Aluksi ASCII-merkit laskettiin yhteen kertolaskun sijasta, mutta tästä seurasi, että esimerkiksi yhdistelmien A1 ja B2 summa oli sama.

Paras parametrivaihtoehto tunnistamiseen olisi ollut String eli merkkijono, esimerkiksi "A1", mutta vaikka Simatic antaa asettaa aliohjelmaa tai funktiota luodessa tuloparametrin String-datatyyppiseksi, työkalu antaa virheilmoituksen vääräntyyppisestä parametrista, vaikka parametrin antaisi oikeassa formaatissa.

Kolmannessa osiossa generoidaan lähde-pointer datan reititystä varten luvun 3.2.4 mukaisesti: FB4100 paikallismuistissa sijaitsevaan pointer-muuttujaan kirjoitetaan arvot siten, että pointer osoittaa suoritettavan FB4100-instanssin datalohkoon ja tarkemmin sen koneistomuuttujiin (kuvio 13).

```
Generate source pointer for SFC20
Network: 3
// Load 1002 (Datatype: Byte) -> Word 0:
        \begin{tabular}{ll} \tt L & \tt W\#16\#1002 \\ \tt T & \tt LW & \tt 0 \end{tabular}// Load repetition factor -> Word 2:
        T.
                24
                LW
                          \mathcal{D}^{\circ}// Load instance DB number -> Word 4:
                DINO
        \frac{L}{m}m.
                LW
                          \overline{A}// Load offset -> DWord 6:
      L P#DBX 2.0
        T.
                LD
```
Kuvio 13. Lähde-pointer muodostus

Neljännessä osiossa generoidaan kohde-pointer datansiirrolle, myös luvun 3.2.4 mukaisesti (kuvio 14). Kohde-pointerissa poikkeuksena datalohkon numero on vakio (reititys-datalohko) mutta datan kohdistus muuttuu aiemmin asetetun koneiston tunnistusbitin perusteella, sillä kaikki määritetyt koneistot ovat peräkkäin reititys-datalohkossa: ohjelma tarkistaa koneistobitin, ja mikäli bitti on tosi, ladataan sitä vastaava alkupiste ja hypätään kirjoitukseen (t:). Mikäli bitti ei ole tosi, hypätään tarkistamaan seuraavaa koneistobittiä.

```
Network: 4
                Generate destination pointer for SFC20
```

```
// Load 1002 (Datatype: Byte) -> Word 0:
        \begin{array}{cccc}\n & \text{L} & \text{L} & \text{L} & \text{L} & \text{L} & \text{L} \\
 & \text{L} & \text{W} & \text{H} & \text{L} & \text{H} & \text{L} \\
 & \text{T} & \text{L} & \text{L} & \text{L} & \text{L} & \text{L} \\
\end{array}// Load repetition factor -> Word 2:
                 24T_{\rm eff}\mathbf{P}T.W
                           12// Load destination DB number -> Word 4:
         L 4031
                  {\tt LW}14
         m.
// Choose machinery offset pointer:
                 #Machinery_A1 #Machinery_A1 -- True if machID matches A1
         \mathbb{A}JCN
                b1P#DBX 0.0
         T.
         JU
                  t-- True if machID matches B1
b1:
                 #Machinery B1 #Machinery B1
         \mathbb{A}JCN \quad c1P#DBX 28.0
         L =TIT
                 -t
```
Kuvio 14. Kohde-pointerin generointi

Mikäli yksikään koneistobiteistä ei ollut tosi, ohjelma asettaa vikabitin "Invalid\_MachID" todeksi. Muutoin pointer-muuttujaan ladataan aiemmin tunnistettua koneistoa vastaava alkupiste (kuvio 15).

```
o1:
     \mathbf{A}#Machinery 01
                            #Machinery 01 -- True if machID matches 01
     JCN Err
     \mathbf{L}^{\top}P#DBX 196.0
     JU
           +// Set errorbit if no match found:
Err: S #Q Invalid machID #Q Invalid machID -- True if machID is invalid
     BE// Load machinery offset pointer -> bytes 6-9:
t:
    T LD
                 16
// Reset errorbit if offset loaded succesfully:
           #Q_Invalid_machID #Q_Invalid_machID -- True if machID is invalid
     \mathbb{R}
```
Kuvio 15. Kohde-pointerin muodostus ja viankäsittely

Lopuksi aliohjelma kutsuu järjestelmäfunktion SFC20 "BLKMOV" muodostetuilla pointer-muuttujilla (kuvio 16).

Network: 5

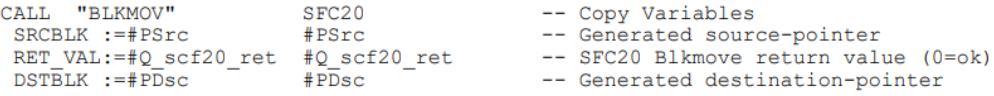

#### Kuvio 16. SFC20-kutsu

#### <span id="page-24-0"></span>5.3.2 FC901 - Konfiguraatio-datalohkon reititys

Koneistojen nimellisarvot (esimerkiksi nimelliskuorma ja nopeus) laskentalohkoille tulevat viittaamalla nosturin konfiguraatio-datalohkoon (vakio nro. 900). Joissain tapauksissa lohkonumero 900 on kuitenkin muussa käytössä, jolloin jokainen esikonfiguroitu nimellisarvoviittaus on korjattava ja käyttöönotto hidastuu.

Ongelma ratkaistiin määrittämällä esikonfiguraatiossa datalohkon numeroksi 4200, joka reilusti korkeampana numerona ei ole Konecranes-ohjelmissa juuri koskaan käytössä (normaalisti välillä 1-5000), ja luomalla välittäjäksi vastaavanlainen reititys-aliohjelma kuin koneistomuuttujille. Tämän aliohjelman ainoa tuloparametri on varsinaisen konfiguraatio-datalohkon numero ohjelmassa, jonka sisältö kopioidaan ensimmäisellä ohjelmakierrolla datalohko 4200:n.

Jokainen nimellisarvo siis noudetaan esikonfiguraatiossa oletuksena datalohko 4200:sta, jonne ne on ohjattu varsinaisesta konfiguraatio-datalohkosta, jonka numero annetaan käyttöönotossa reitittäjälle muuttujaan *#DZ\_Config\_DBnum*, jota käytetään alla kuviossa 17 lähde-pointerin muodostamiseen.

```
Network: 1 Generate pointer
\angle\angle Load 10 (default) -> Byte 0:
          L B#16#10T LB 0\frac{1}{2} Load 2 (datatype: Byte) -> Byte 1:<br>L B#16#2
          T LB 1
// Load repetition factor -> Bytes 2 & 3:
          L W#16#338<br>T LW 2
// Load source DB number -> Bytes 4 & 5:
          L #DZ_Config_DBnum<br>T LW 4
\hspace{0.1cm}\mathrel{{\mathcal H}} Load offset pointer -> Bytes 6-9:<br> L P#DBX 0.0<br> T LD 6
Network: 2 Call SFC20
          CALL "BLKMOV" SFC20 -- Copy Variables<br>SRCBLK :=#Psrc
           RET_VAL: =#Ret
          DSTBLK := P#DB4200.DBX0.0 BYTE 338
```
Kuvio 17. FC901 -ohjelmarakenne

#### <span id="page-26-0"></span>6 TULOKSET

Mittaustuloksista on selkeästi nähtävissä esikonfiguroinnin positiivinen vaikutus PLC-ohjelmapaketin integrointiin, kolmella koneistolla varustetussa nosturissa integrointiin kulunut aika väheni 73 % (kuvio 18), ja viidellä koneistolla vastaavasti 57 % (kuvio 19).

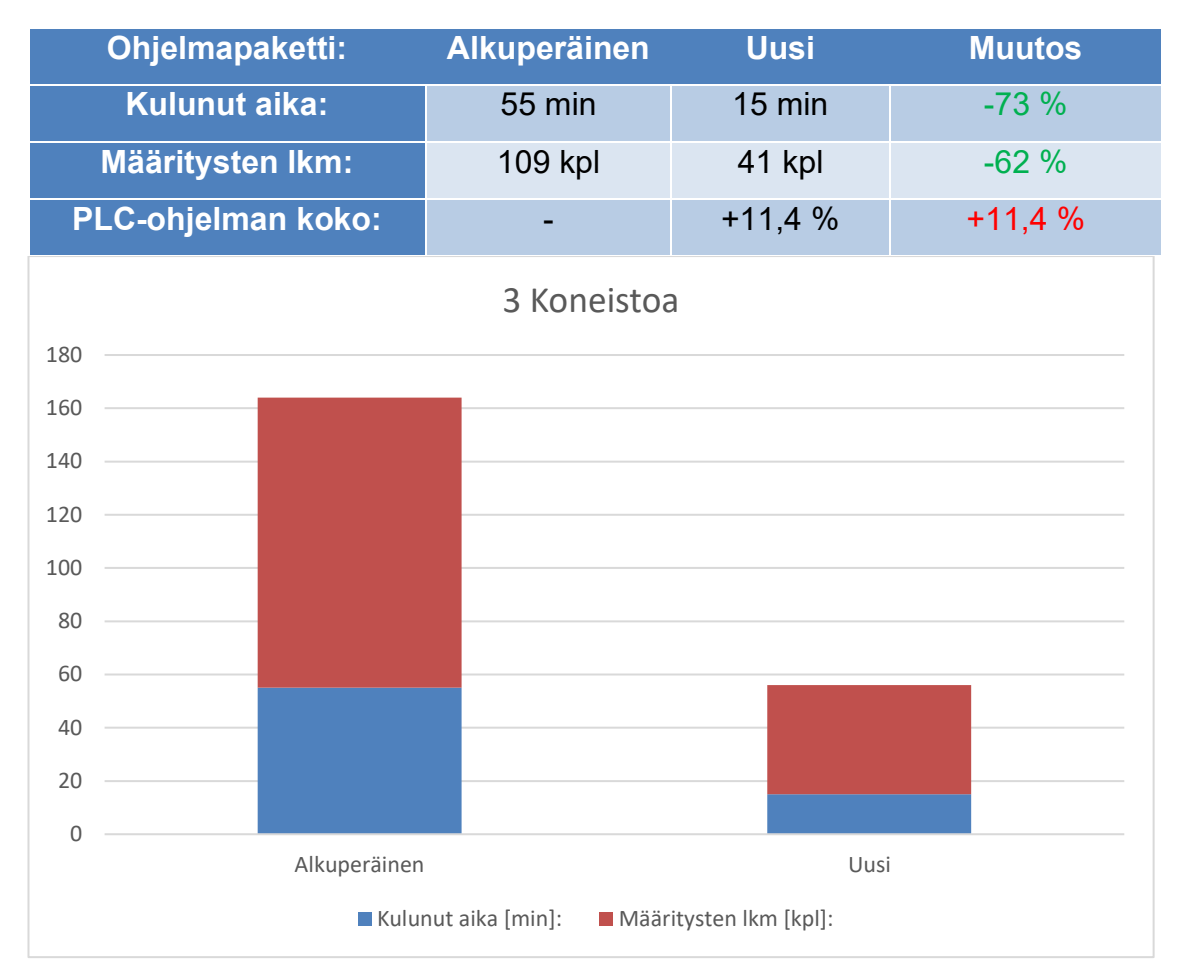

Kuvio 18 Käyttöönoton vertailu kolmen koneiston nosturissa

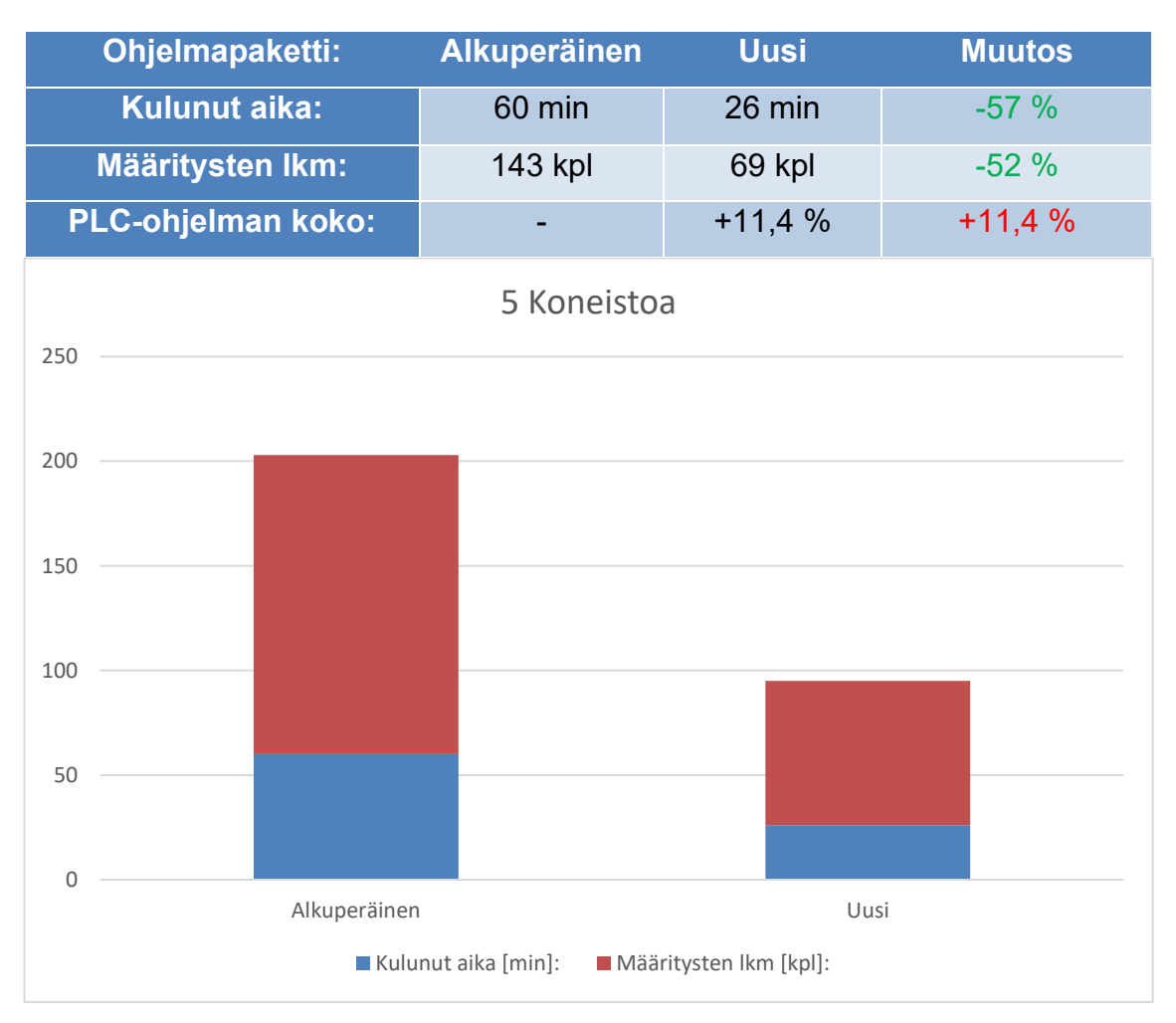

Kuvio 19 Käyttöönoton vertailu viiden koneiston nosturissa

Negatiivisena puolena ohjelmapaketin koko kasvoi 11.4 % alkuperäiseen verrattuna, mutta koska 3-koneistoisen nosturin PLC:n työmuistin (384kB) käyttöaste kasvoi kuitenkin vain 28 % → 31 % uuden ohjelmapaketin myötä, ei tästä käytännössä seuraa ongelmia .

#### <span id="page-28-0"></span>7 JATKOKEHITTÄMINEN

Ohjelmapakettia voidaan jatkokehittää sisällyttämällä koneistokatalogi kokonaisuudessaan reititys-aliohjelmaan, mikäli se ei kasvata ohjelmapaketin kokoa liikaa. Tässä versiossa on esikonfiguroitu kahdeksan yleisintä koneistoa 50:stä mahdollisesta.

Koska kahdeksan koneiston esikonfigurointi kasvatti kyseessä olevan nosturin PLC-muistin käyttöastetta noin 3 %, kasvattaisi kaikkien 50:n esikonfigurointi käyttöastetta noin 19 %, mikä on jo huomattavan paljon. Loppujen lopuksi tämän jatkokehityksen kannattavuus riippuu täysin PLC-muistien ylimitoituksesta suunnittelussa.

Tämän kehityksen voisi toteuttaa esimerkiksi rinnakkaisversiona: tilanteen vaatiessa käytettäisiin ohjelmapaketin 50-koneiston täysversiota, ja vastaavasti kevyempää 8-koneiston versiota sen riittäessä.

#### <span id="page-29-0"></span>8 POHDINTA

Opinnäytetyön suorittaminen oli kaikkiaan aikaa vievä prosessi, sillä pelkästään järjestelmän käyttöönotto edellytti paljon laitteistoon perehtymistä, sekä suuren määrän PLC-ohjelmoinnin opiskelua ja toteutettujen ratkaisujen testaamista. Kehitystyötä aloittaessani STL ohjelmointikielenä oli itselleni täysin vieras, ja muun muassa pointer käsitteenä tuntematon.

Opinnäytetyön hyöty osaamisen kehittymisen kannalta oli erittäin arvokas, sillä kehitystyö opetti käyttämään näitä työkaluja tehokkaasti, ja konfiguroimaan laitteiden välisiä yhteyksiä ja rajapintoja. Vaikka STL onkin ohjelmointikielenä vanhentunut, siihen törmää vanhemmassa laitekannassa vielä usein.

Opinnäytetyön laatua ja raportointia olisi helpottanut, jos opinnäytetyöprosessin olisi käynnistänyt ennen kehitystyön aloittamista, tai edes samanaikaisesti, koska tällöin kehitysprosessin järjestelmällisyyteen olisi todennäköisesti kiinnitetty enemmän huomiota, mutta havahduin kehitystyön potentiaaliin opinnäytetyöksi liian myöhään.

Tästä huolimatta opinnäytetyö onnistui hyvin, ja mittaustuloksista voidaan päätellä, että työn tavoitteet saavutettiin.

#### <span id="page-30-0"></span>LÄHTEET

John, K. & Tiegelkamp, M. 2010. IEC 61131-3: Programming industrial automation systems: concepts and programming languages, requirements for programming systems, decision-making aids (2nd ed.). https://link.springer.com/book/10.1007/978-3-642-12015-2. Springer.

Berger, H. 2012. Automating with STEP 7 in STL and SCL: Programmable controllers SIMATIC S7-300/400 (6th rev. and enlarged ed.). Publicis Pub.

Bolton, W. 2009. Programmable Logic Controllers (5th ed). Newnes.

IEC 61131-3. 2003. Programmable controllers – Part 3: Programming languages. 2.painos. Geneve: International Electrotechnical Commission IEC.

Konecranes 2023a. SMARTON® open winch crane. Viitattu 5.3.2023. https://www.konecranes.com/equipment/overhead-cranes/open-winchcranes/smartonr-open-winch-crane

Konecranes 2023b. STS Raising. Viitattu 5.3.2023. https://www.konecranes.com/discover/sts-raising

OPC Foundation 2023a. Unified Architecture. Viitattu 11.12.2022. https://opcfoundation.org/about/opc-technologies/opc-ua/

– 2023b. What is OPC?. Viitattu 11.12.2022. https://opcfoundation.org/about/what-is-opc/.

SFS-ISO 4306-1:2007. Nosturit. Sanasto. Osa 1: Yleistä. Helsinki: SFS.

Siemens 2001. Parameterizing the SFC 20 (BLKMOV) with ANY Pointer. https://support.industry.siemens.com/cs/document/2738030/parameterizing-thesfc-20-(blkmov)-with-any-pointer?dti=0&lc=en-WW

Siemens 2006. SIMATIC Programming with STEP 7. Viitattu 1.2.2023. https://cache.industry.siemens.com/dl/files/056/18652056/att\_70829/v1/S7prv5 4\_e.pdf

Siemens 2010. System Software for S7-300/400 System and Standard Functions. Viitattu 1.2.2023.

https://cache.industry.siemens.com/dl/files/604/44240604/att\_67003/v1/s7sfc\_e n-EN.pdf

Siemens 2013. How do you program the PLC with STEP 7 (TIA Portal) in compliance with the IEC 61131-3 standard? Viitattu 1.2.2023. https://support.industry.siemens.com/cs/document/50204938/how-do-youprogram-the-plc-with-step-7-(tia-portal)-in-compliance-with-the-iec-61131-3 standard-?dti=0&lc=en-WW

Siemens 2017. Statement List (STL) for S7-300 and S7-400 Programming. Viitattu 1.2.2023.

https://cache.industry.siemens.com/dl/files/814/109751814/att\_933093/v1/STE P\_7\_-\_Statement\_List\_for\_S7-300\_and\_S7-400.pdf

### <span id="page-32-0"></span>LIITTEET

- Liite 1. FB4100 "TC\_Mach\_Inputs" -ohjelmarakenne
- Liite 2. FB4100 "TC\_Mach\_Inputs" -käyttöohje

#### Liite 1 1(4) FB4100 "TC\_Mach\_Inputs" -ohjelmarakenne

SIMATIC

RRH74V8\ SIMATIC 400\CPU 414-3 DP\...\FB4100 - <offline> 10/12/2022 11:16:51 AM

 $FB4100 - \text{coffline}$ "TC\_Mach\_Inputs" TC\_Mach\_Inputs<br>Name: TC\_Mach\_Inputs Name: TC\_Mach\_Inputs<br>Name: TC\_Mach\_Inputs Name: THo Version: 0.1 Author: JHo<br>
Block version: 0.1<br>
Time stamp Code: 10/12/2022 11:16:38 AM<br>
Interface: 10/12/2022 11:16:38 AM<br>
Lengths (block/logic/data): 00650 00434 00028

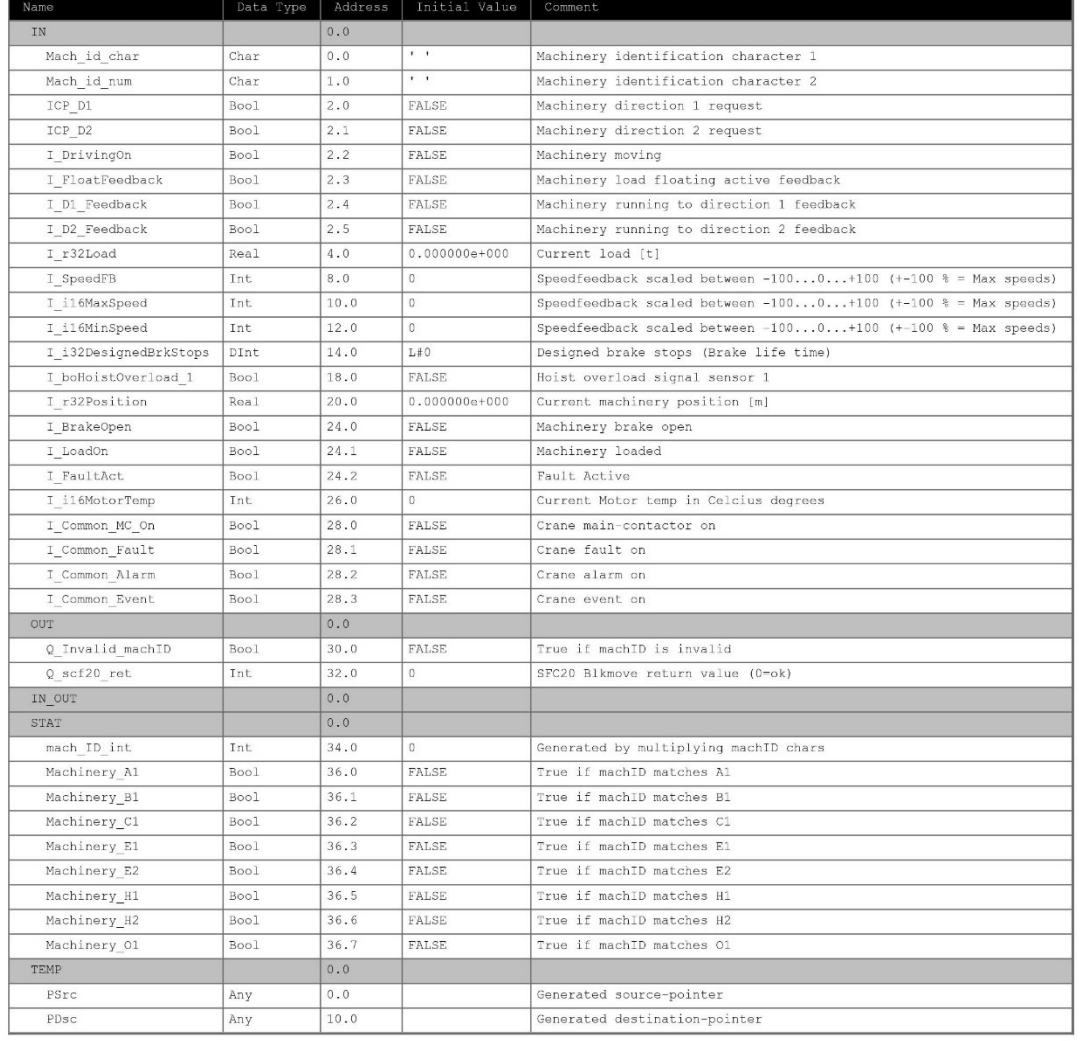

#### Block: FB4100

Common data inputs need to be set in only one instance of FB

Machinery identification is used to insert mach.data into the correct point in DB4031.

Page  $1$  of  $4$ 

Machinery ID parameters are set with characters (case sensitive) ex; Mach\_id\_char: 'A'  $\,$  Mach\_id\_num: '1'  $\,$ Supported combinations:<br>
Al<br>
B<br>
El<br>
E2<br>
E2<br>
E2<br>
H2<br>
O1<br>
22.6.2022//JHo

#### Network: 1 Handle common data

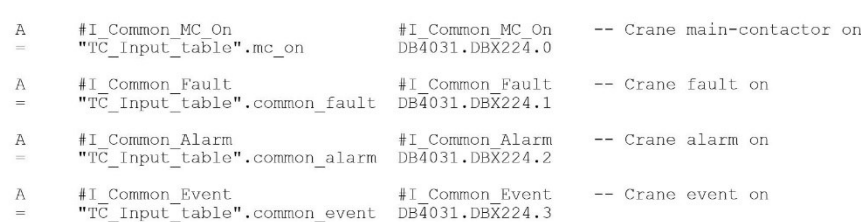

Network: 2 Identify machinery

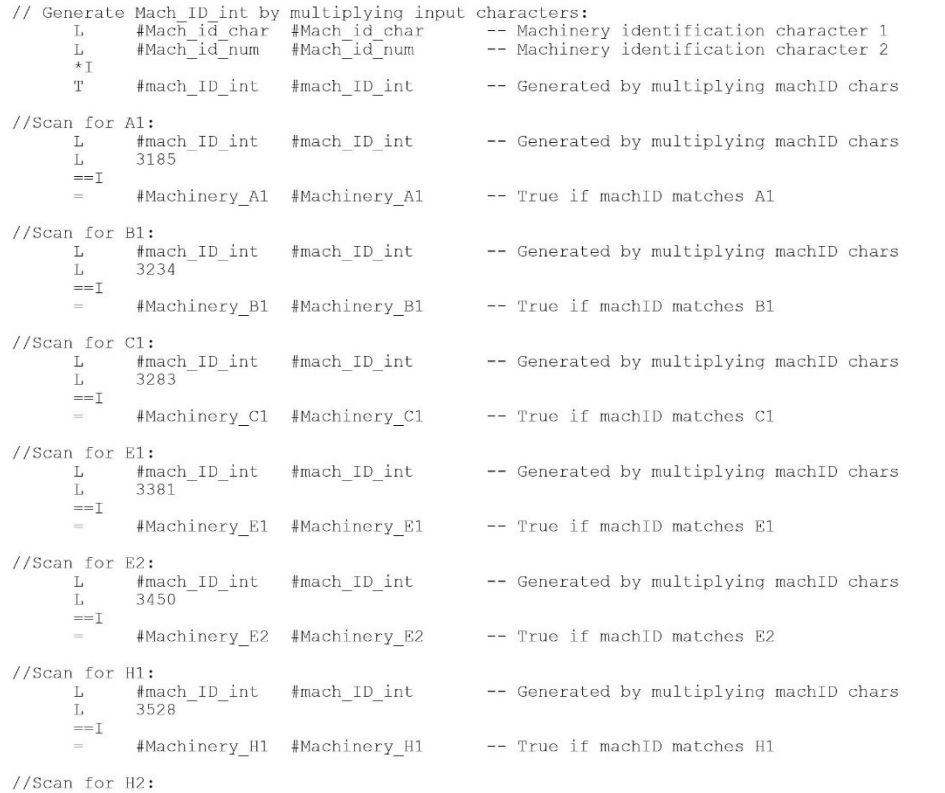

Page  $2$  of  $4$ 

# Liite 1 3(4) FB4100 "TC\_Mach\_Inputs" -ohjelmarakenne

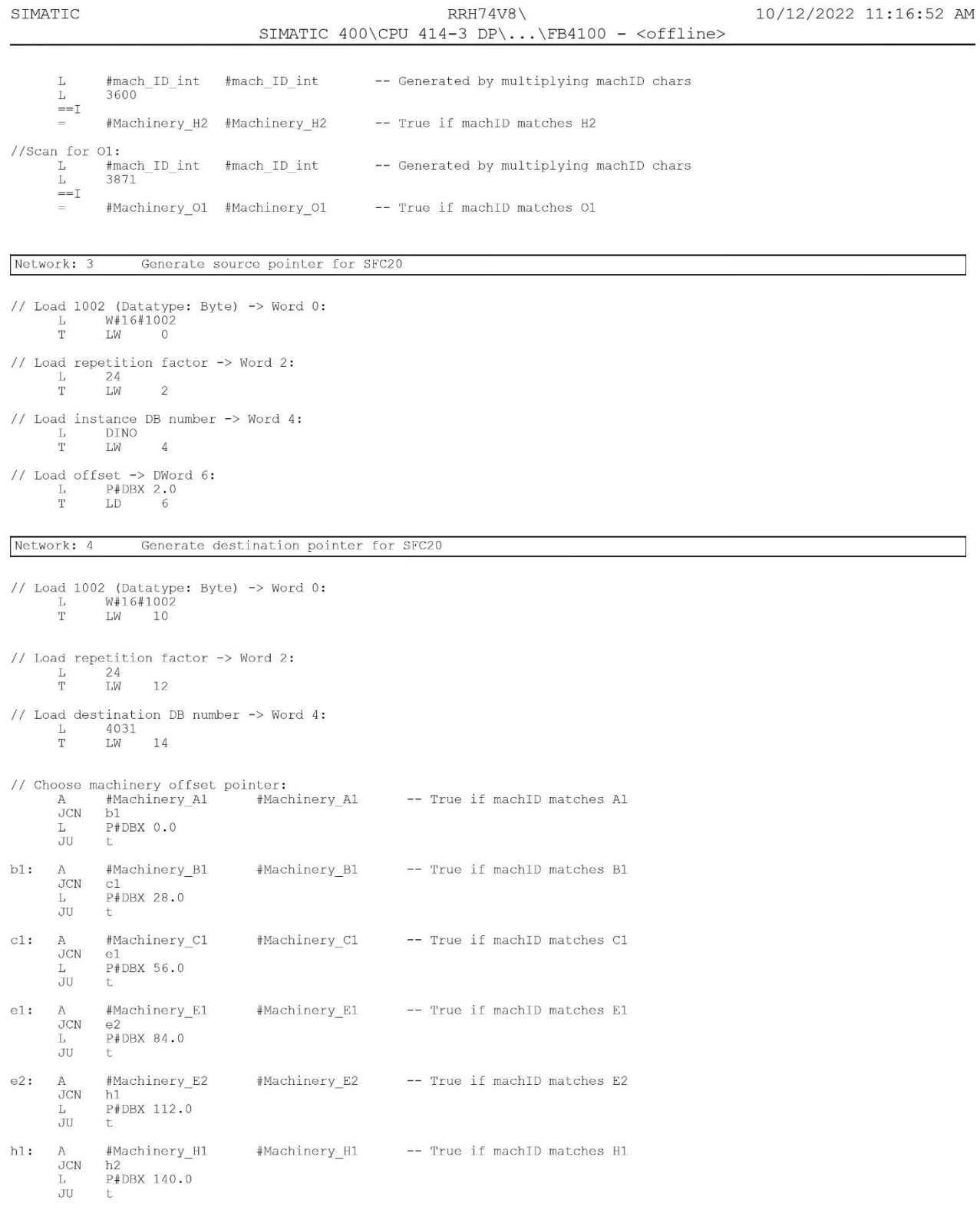

# Liite 1 4(4) FB4100 "TC\_Mach\_Inputs" -ohjelmarakenne

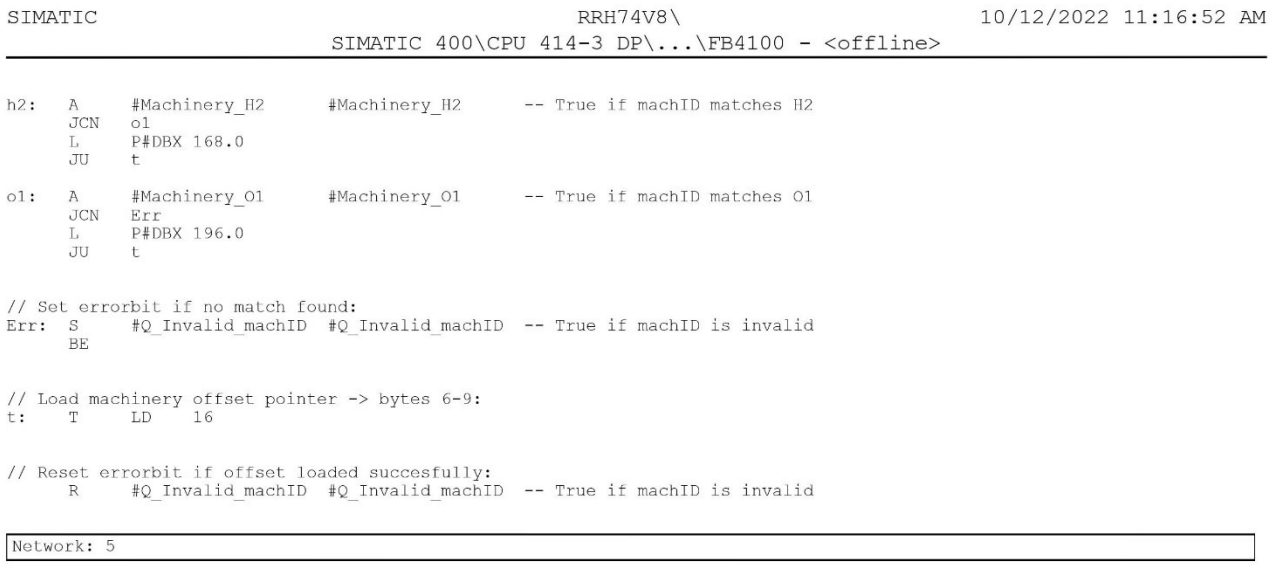

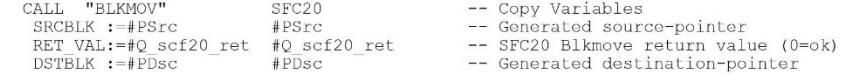

# Liite 2 FB4100 "TC\_Mach\_Inputs" -käyttöohje

# **1.1.1 Configuring FB4100 – "TC\_Mach\_Inputs"**

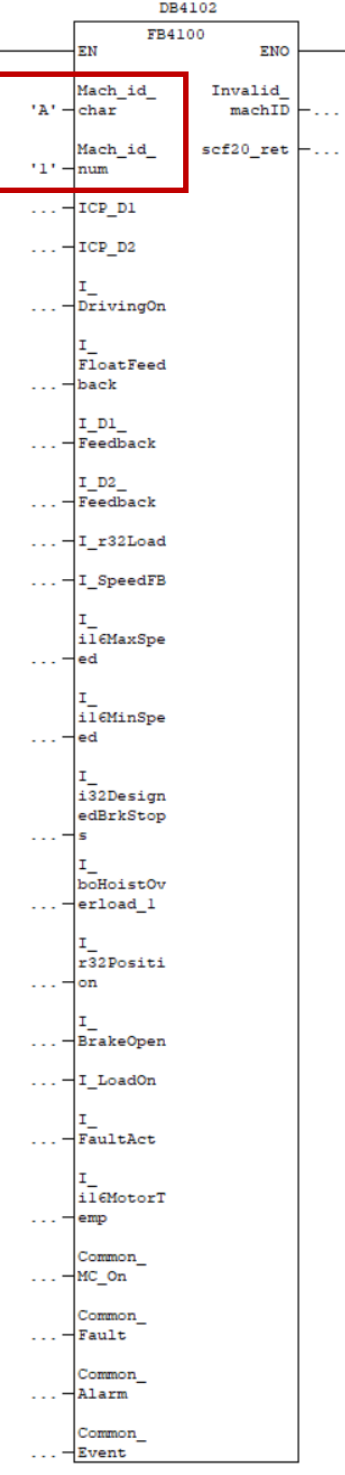

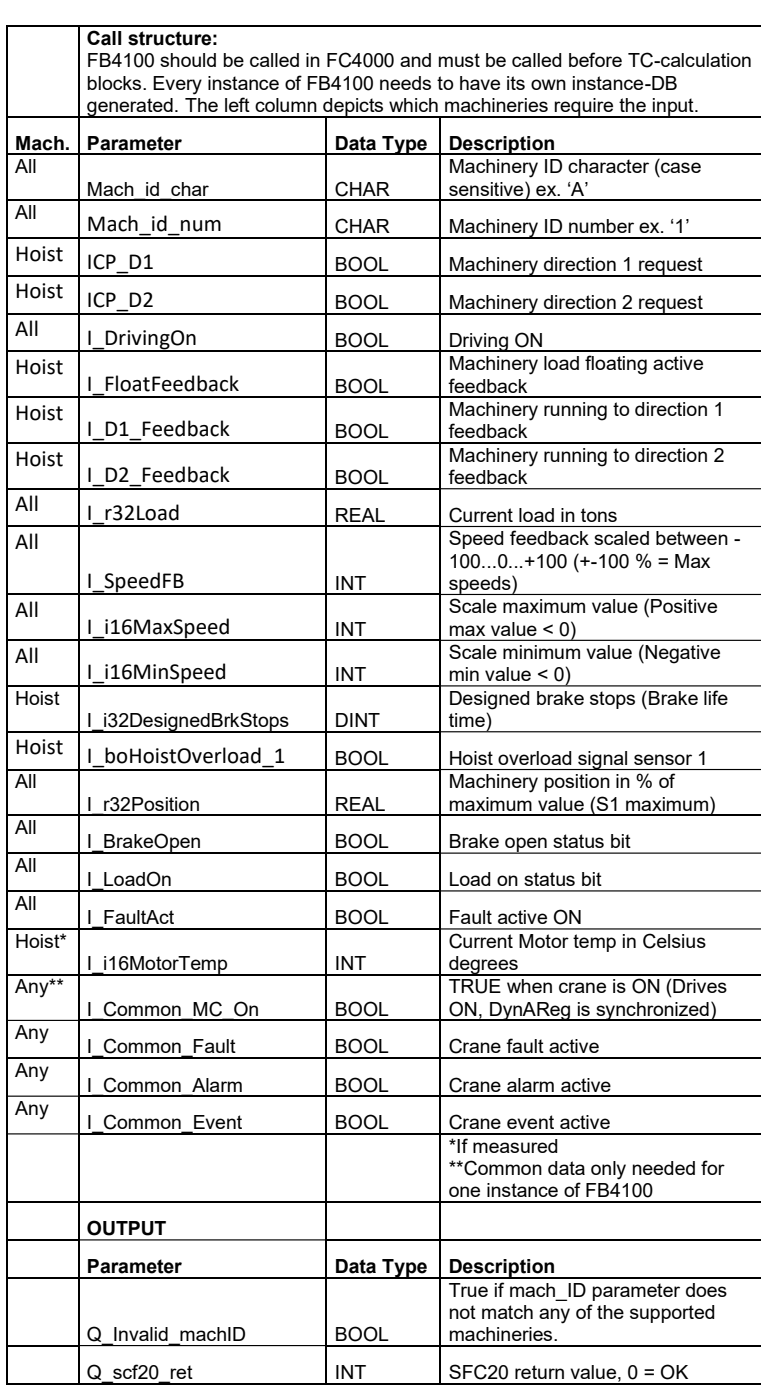